## 知 H3Cloud Class(云学堂) 通过教师端远程命令统一给学生机本地桌面安装程序 典型配置案例

**[杨海严](https://zhiliao.h3c.com/User/other/568)** 2018-12-31 发表

## 组网及说明

H3Cloud Class(云学堂) 通过教师端远程命令统一给学生机本地桌面安装程序典型配云学堂学生机本地 桌面需要统一安装某个程序,逐台安装比较麻烦,本案例讲述一种结合教师端的远程命令安装方法, 达到快速部署的效果。

## 配置步骤

(1)将要安装的程序(比如oem7f7.exe)放到素材空间下;

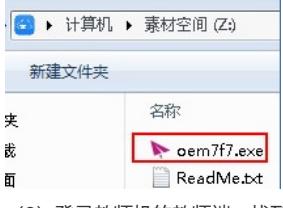

(2) 登录教师机的教师端,找到右上角的齿轮,"终端配置"中的"远程命令",新建远程命令;

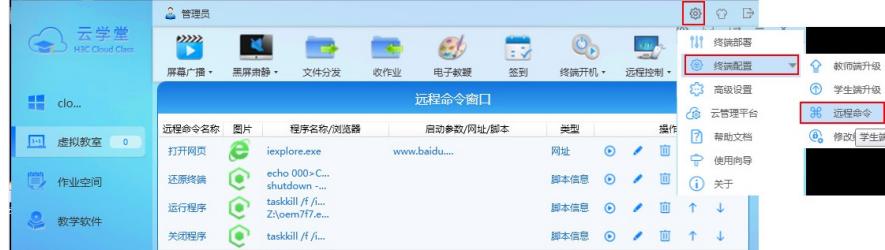

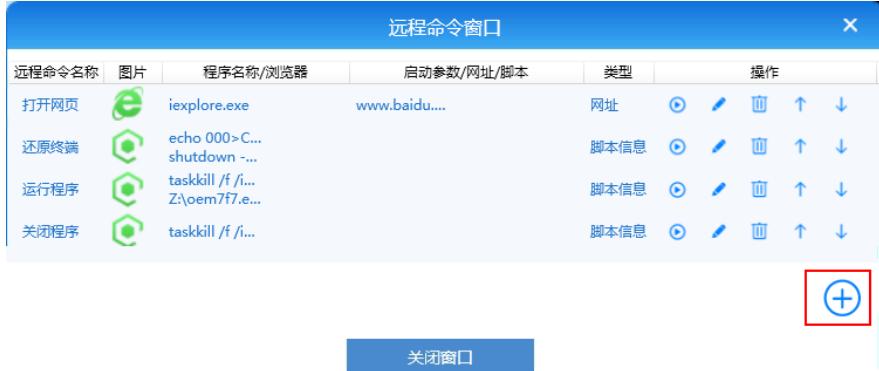

(3)"名称"自定义,"类型"选择"脚本信息","脚本信息"输入

"start [\\10.88.142.166\public\c1\oem7f7.exe](file:///%5C%5C10.88.142.166%5Cpublic%5Cc1%5Coem7f7.exe)", 其中10.88.142.166是云学堂业务口地址, oem7f7.exe 是要安装程序名称;

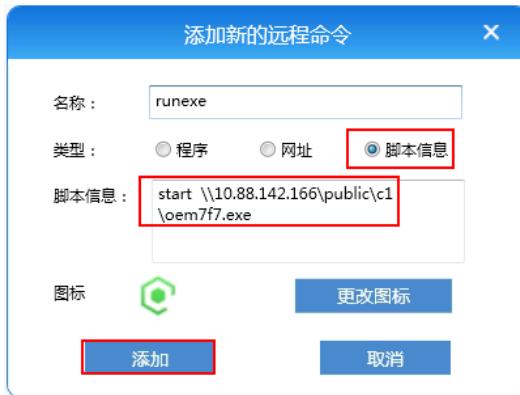

(4) 课程环境下课, "远程控制"选择"切换到本地";

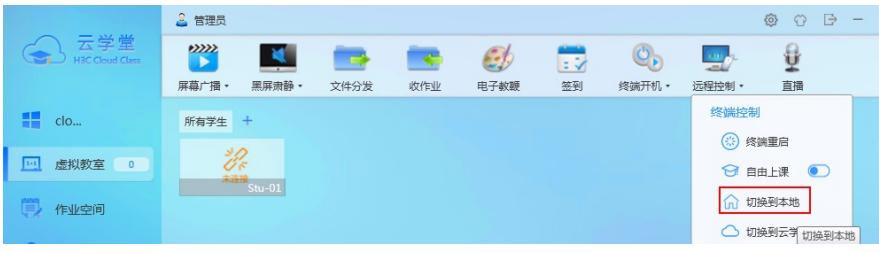

(5)执行远程命令;

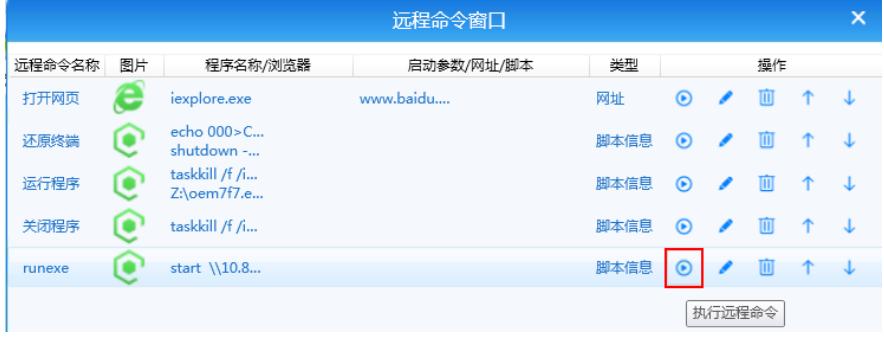

(5)学生端本地桌面弹出程序oem7f7.exe安装页面,安装即可

## 配置关键点

如果有的程序已经运行了再次运行可能报错,因此安装前最好先关闭已运行的程序, 方法: start脚本 之前加"taskkill /f /im 程序对应的进程名称.exe "。